Les lignes de commandes en **R**, par Hubert Raymondaud. **R** est mis en œuvre sous **RStudio,** environnement de programmation.

```
# DES SUITES QUI GÉNÉRENT DES COURBES PARTICULIÈRES
# NOMBRE DE TERMES DE LA SUITE ET LONGUEUR FIXE
# DES SEGMENTS Pn Pn+1
N <- 1:5000 ; l <- 1
# GÉNÉRATION DES VALEURS DES TERMES DE LA SUITE
suite \leftarrow log(N)^4suite <- N^(3 / 2)
suite <- N^3 / 2013
suite <- N^3 / 1013
suite <- N^3 / 1002
suite <- N^2 /321
suite <- .141593 * N^2
suite <- -.349805 * N^2
suite <- .00339372 * N^2
# GÉNÉRATION DE LA SUITE DES VALEURS DES ANGLES
# THÊTAn
stheta <- 2 * pi * suite
# GÉNÉRATION DES SUITES DES VALEURS DES ABSCISSES
# ET DES ORDONNÉES DES POINTS P
# CES VALEURS SONT STOCKÉES DANS LES VECTEURS
# sx ET sy
x <- 0 ; y <- 0
sx <- x ; sy <- y
for (i in N) {
  a \leftarrow x + 1 * \cos(\text{stheta[i]})b \leq v + 1 * sin(stheta[i]) x <- a ; y <- b
   sx < -c(sx, x) ; sy <-c(sy, y)}
# GRAPHIQUE DES SEGMENTS Pn Pn+1
plot(sx, sy, type = "1", col = "red", asp = 1)# Et si on veut mettre un peut de couleur …
# Attention au temps d'exécution selon la valeur de N
minMaxX <- c(min(sx), max(sx))
minMaxY <- c(min(sy), max(sy))
plot(minMaxX, minMaxY, type = "n", asp = 1)
for (i in N + 1) {
   lines(c(sx[i - 1], sx[i]), c(sy[i - 1], sy[i]),col = rainbow(length(N))[i])
}
                                                            COMMENTAIRES SUPPLÉMENTAIRES
                                                         Pour exécuter une ligne de commandes sous 
                                                         RStudio, il suffit d'y positionner le 
                                                         curseur et de cliquer sur l'icône "Run".
                                                         Quand on a plusieurs lignes, il suffit de 
                                                         les sélectionner.
                                                          N est un objet R de type "vecteur" (une 
                                                         liste indicée au sens informatique)
                                                         suite est un "vecteur".
                                                         stheta est un "vecteur".
                                                         La seule boucle de l'algorithme.
                                                         Les abscisses et les ordonnées des points 
                                                         successifs viennent se concaténer dans les
                                                         vecteurs correspondants.
                                                         La fonction plot(..., type = "l", ...) est
                                                         en fait une boucle compilée qui trace les 
                                                         segments de droite reliant les points 
                                                         successifs. asp = 1 force un repère 
                                                         orthonormé.
                                                         Si l'on veut tracer des segments de 
                                                         couleurs différentes, il faut d'abord 
                                                         créér la fenêtre graphique à la bonne 
                                                         échelle (type = "n", force un graphique 
                                                         vide).
                                                         Il faut ensuite une boucle pour tracer les
                                                         segments (lines(...)) un par un. 
                                                         rainbow(length(N)) partage le spectre de 
                                                         l'arc-en-ciel en autant de couleurs que 
                                                         d'éléments dans la suite N, qui coloreront
                                                         chaque segment.
                                                         Dès que l'on dépasse un taille de 5000 les
                                                         temps de traitement s'allongent.
```
## Les suites numériques et les courbes, correspondant au document de Pierre-Marc Mazat

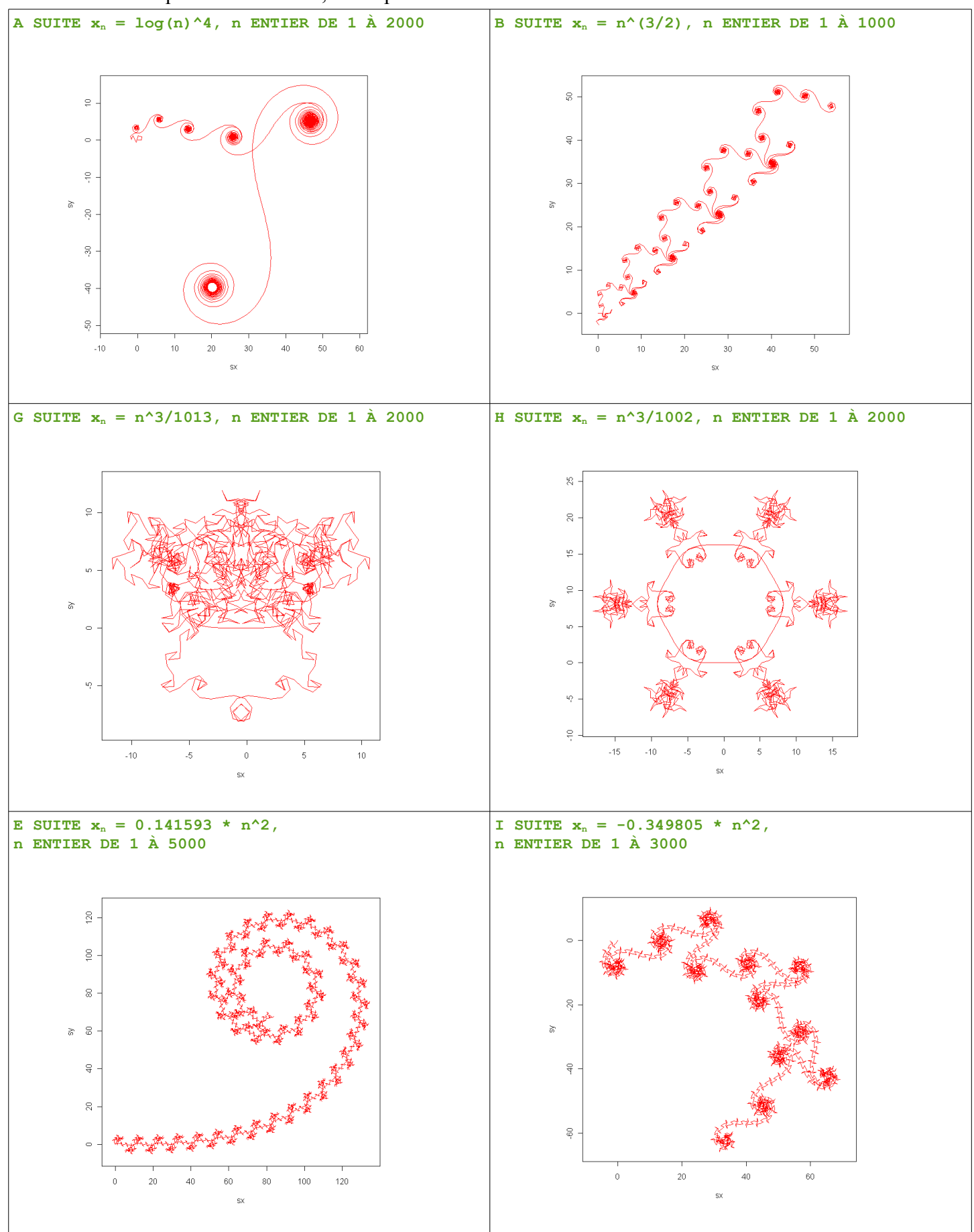

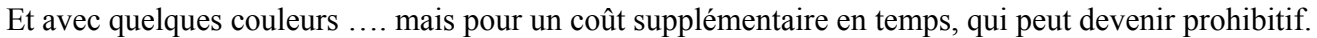

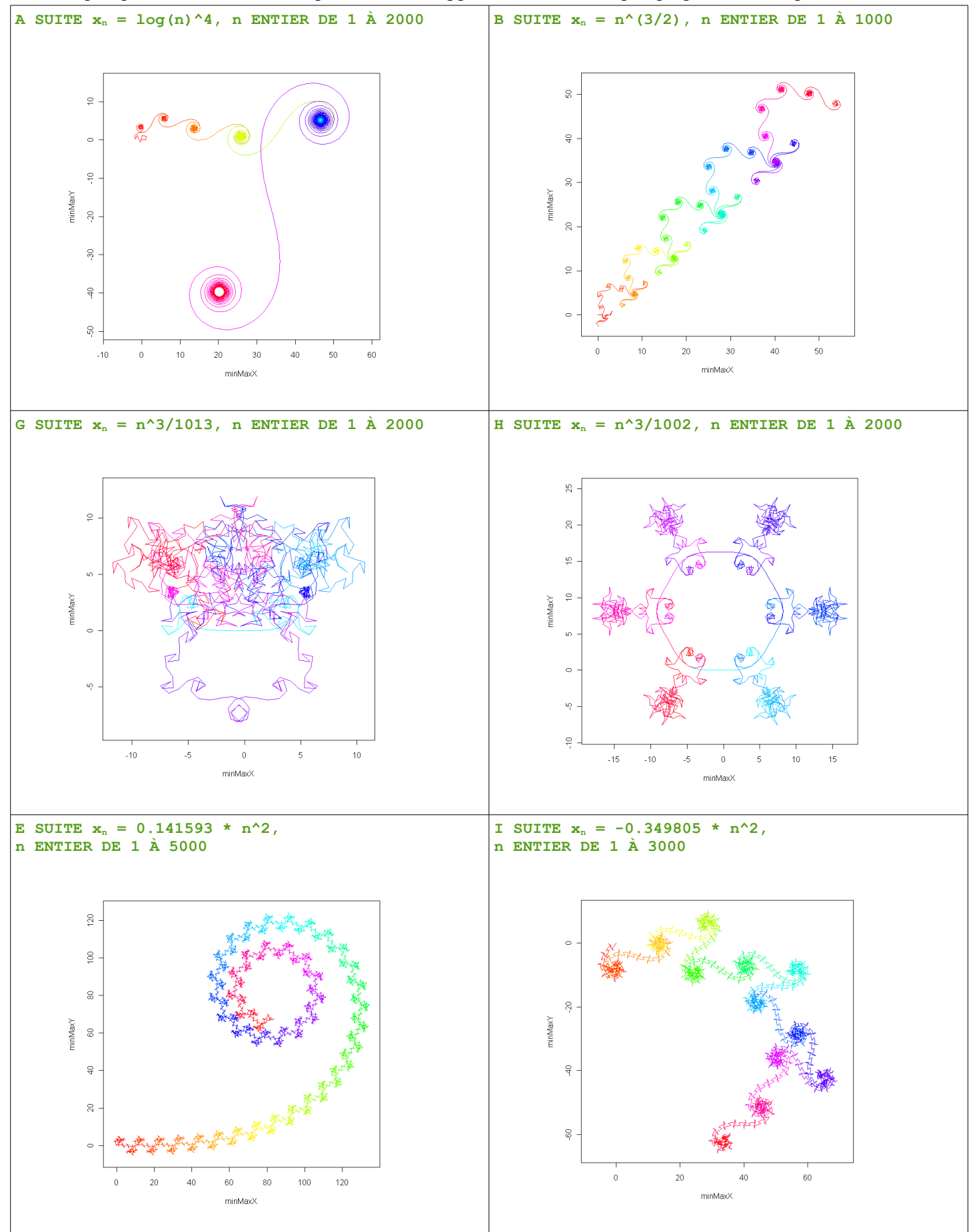